## Common Effects (Chases) and How to Program Them

Eos provides for three types of Effects (Chases);

**STEP** - These are **chases** with an <u>ON/OFF</u> behavior. The On value determines what the associated channel should do when the step is active and the Off value when the step is not active. The default parameter is intensity. *Don't confuse the ON/OFF as meaning intensities are on or off! Intensities can ramp up and down according to the timing parameters in the matrix.* 

**ABSOLUTE** – Chases which are <u>PROGRESSIVE</u>. You determine exactly the behavior you want.

With absolute effects, you always need to specify a channel range.

**RELATIVE** - <u>Math</u> routines provide a continuous <u>OFFSET</u> from a current parameter value. There are three type of Relative Effect; Focus, Linear and Color.

# **Creating a Step Effect (Chase)**

Create a simple chase that will turn CHs 1 thru 5 on and off in turn;

- [Effect] [Effect] to bring up Effects List.
- [Effect] [1][Enter] to go to effect 1.
- Click the "**Type**" box, lower right panel then the "**StepBased**" entry in the left most column.
- Click {step} [1] [Thru] [5] [Enter] [Enter] to create 5 steps. Nb { } are softkeys
- In the Channel's column use [1] [Enter]. Repeat 2 5 for the other steps.
- Click in the "Param" column and choose "Intense" for each step.
- Adjust timings for your show;

Step Time; Time from triggering this step to triggering the next step

In Time; Length taken to fade to on state

Dwell Time; Time it remains on Decay Time; Time taken to fade

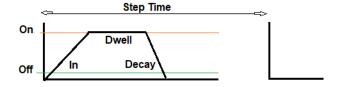

### Play; [Live] [RecallFrom] [Effect] [1] [Enter]

Nb; [Effect][1][Enter] in Live, just selects the effect for editing when it's running.

### <u>Stop</u>; [Live] {Fader Control} {Stop Effect} [Enter]

#### **Insert Chase In a Cue**

Play the cue (above) then [Record] [Cue] [#] [Enter] [Enter]

The chase will start when you enter the cue and stop on exit. A block to stop any previous activity might be useful.